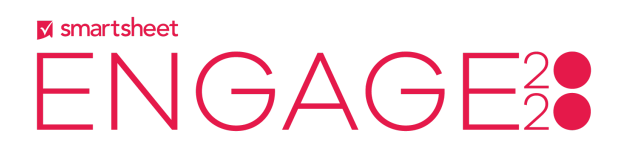

# **15BEG - Project Management and Content Collaboration Fundamentals**

# Top 20 Questions & Answers

# **1. Q:What is the benefit of using proof vs attachment?**

A:Proofs have the capability of adding annotations and comments to an asset (img, pdf, video document). It's also easy to request feedback on a proof using the Proof Review feature. More information on proofs is available here: https://help.smartsheet.com/learning-track/smartsheet-advanced/proofing

#### **2. Q:What level of access do you need to add a proof for review to a sheet?** A:The Owner and Admins can enable proofing on a sheet. The Owner, Admins and Editors

can add a proof for review.

#### **3. Q:How do you connect 10,000ft to your project sheet?**

A:You can learn in detail how to connect 10,000ft to a project sheet here: https://help.smartsheet.com/articles/2481882-set-up-the-integration-for-10000ft#toc-conn ect-to-a-10-000ft-project-

# **4. Q:Can MS Excel Project be imported into Smartsheet as a project?**

A:Yes https://help.smartsheet.com/articles/504553-import-files-to-create-new-sheets

#### **5. Q:How many project sheets can you have?**

A:This depends on your plan type. Most Smartsheet users can own unlimited or up to 100 sheets - https://help.smartsheet.com/smartsheet-plan-features

#### **6. Q:Where do I find more information about the project view?**

A: There a number of great resources available in our Learning Center: https://help.smartsheet.com

#### **7. Q:What types of files can be used in proofing?**

A: Proofing can be used with Images, Video, Adobe PDFs, and Microsoft Documents. https://help.smartsheet.com/articles/2480181-use-proofing-to-collaborate-on-content

## **8. Q:How do I show the percentage complete for each phase of a project?** A:You will need to enable dependencies on the sheet.

#### **9. Q:Which ways are available to track dependencies?**

A: Smartsheet offers you three ways, Critical Path, Summary Path and Driving Path.

#### **10. Q:How do I change a sheet into a Gantt view?**

A:Gantt View is one of the four ways to view your sheet in Smartsheet. You can find a number of resources in our Learning Center: https://help.smartsheet.com.

#### **11. Q: What is needed on a Grid to show in Gantt view?**

A:For a sheet to be opened in Gantt view there much be at least two Date format columns.

#### **12. Q:How do you enable dependencies?**

A: You can enable dependencies on a sheet in the Project Settings. https://help.smartsheet.com/articles/765727-enabling-dependencies-using-predecessors

#### **13. Q:What is the size limit for attachments?**

A: For a Licensed User the maximum file size is 250MB. While there isn't a limit to the total number of attachments allowed on a row or sheet, you are bound by the amount of storage space included in the sheet owner's subscription.

#### **14. Q:Can you look at previous proofs?**

A: Yes, previous proofs and associated comments are all retained but become read-only.

#### **15. Q:Is it possible to download all of the attachments on a sheet at one time?**

A: In the attachments panel you can select Download all Attachments. https://help.smartsheet.com/articles/504760-downloading-viewing-attachments

#### **16. Q: Does a user need a license in order to upload a new proof?**

A:Yes, a license is needed to upload a proof, but reviewers do not need a license or sheet access.

## **17. Q:Is it possible to use information from a row to create a document?**

A: Yes, this is Smartsheet's Document Builder. <https://help.smartsheet.com/learning-track/smartsheet-advanced/document-builder>

#### **18. Q: What type of document can be created with Document Builder?**

A: You must use a fillable PDF when creating documents with Document Builder.

#### **19. Q: Can images be used in Document Builder?**

A:Images in cells can also be mapped into Image fields in a PDF. Note: Images in cells mapped to a Text field in a PDF will result in filling in the image's file name. The PDF field must be of an "Image" type in order to properly fill the image field.

# **20. Q: Does Smartsheet have versioning in their attachments?**

A:Yes, Owners, Admins, and Editors on a sheet can add, version, or delete attachments.https://help.smartsheet.com/articles/518404-deleting-editing-versioning-attac hments